## **Outlook 2013: Meeting Request Details for Allow New Time Propose**

When setting up a **Meeting Request**, in the **Meeting** tab, the **Attendees** grouping, click on drop down arrow by **Response Options** to find the **Allow New Times Proposals**. Put a check if you want to allow or click to take off this option if you do not want anyone to propose a new time.

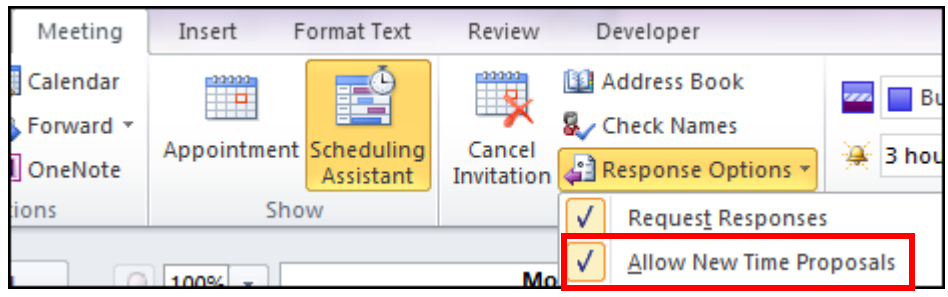

## **Allowing Propose New Time**

Email in Inbox View:  $\checkmark$  Accept | ? Tentative X Decline 5 Propose New Time Calendar... **Allow Time Change** Gribble, Jeanette

Email Opened View:

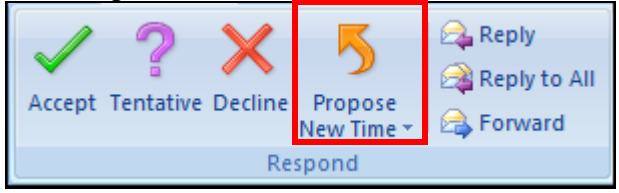

**Not Allowing to Propose New Time**

Email in Inbox View:

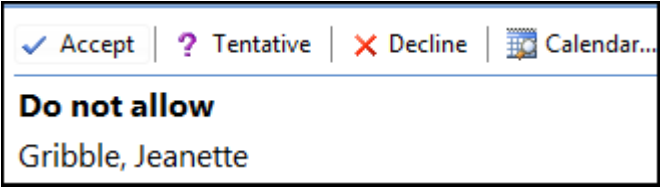

**Email Opened View: Reply** leply to All Accept Tentative Decline **B** Forward Respond

## **Customize the Default Settings**

The default settings are found under the **File** tab, O**ptions,** under **Calendar**.

Put a check in **Allow attendees to propose new times for meetings.** Decide if you want the default for your meetings to allow or not, this will affect the option found on first screen shot.

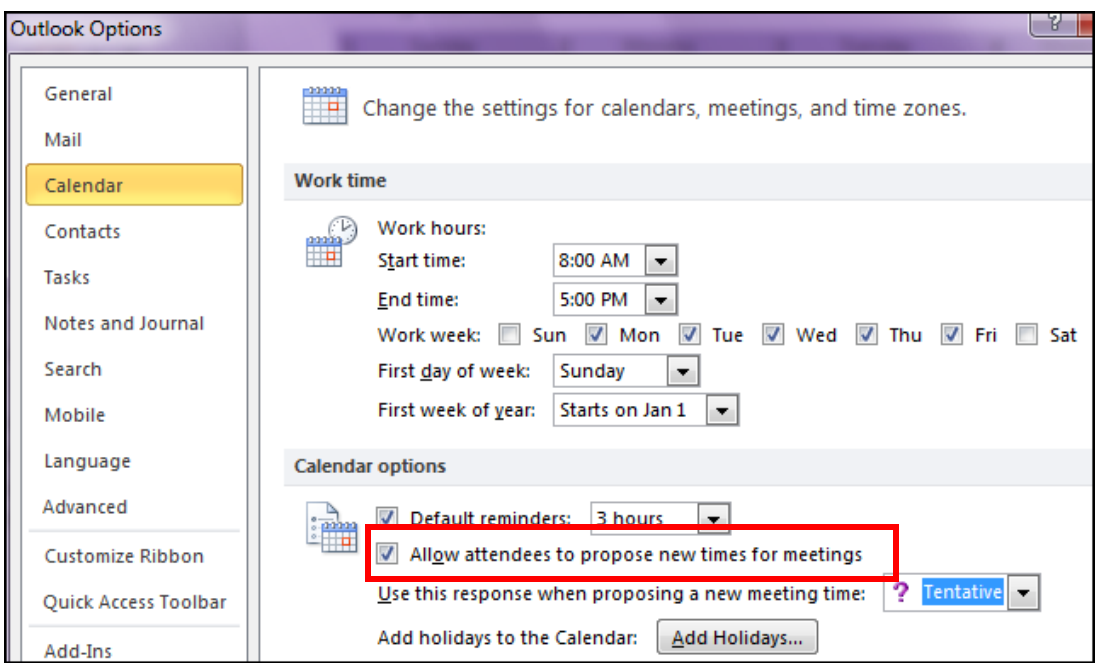

Click **OK.**